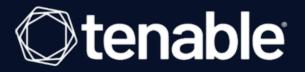

## **Tenable and ARCON Integration Guide**

Last Revised: January 09, 2024

## **Table of Contents**

| Welcome to Tenable for ARCON                                     |    |
|------------------------------------------------------------------|----|
| Requirements                                                     | 4  |
| Nessus and ARCON                                                 | 5  |
| Configure Tenable Nessus with ARCON (Database)                   | 6  |
| Configure Tenable Nessus with ARCON (SSH)                        | 10 |
| Configure Tenable Nessus with ARCON (Windows)                    | 14 |
| Tenable Vulnerability Management and ARCON                       |    |
| Configure Tenable Vulnerability Management with ARCON (Database) | 19 |
| Configure Tenable Vulnerability Management with ARCON (SSH)      |    |
| Configure Tenable Vulnerability Management with ARCON (Windows)  |    |
| Tenable Security Center and ARCON                                |    |
| Configure Tenable Security Center with ARCON (Windows)           |    |
| Configure Tenable Security Center with ARCON (SSH)               |    |
| Privilege Escalation with ARCON Credentials                      |    |

- Ø

## Welcome to Tenable for ARCON

This document provides information and steps for integrating Tenable applications with ARCON.

Integrating Tenable applications with ARCON provides an effective solution for managing, controlling, and monitoring privileged user activities. ARCON provides technology security teams with centralized policy framework to authorize privileges based on roles and responsibilities.

You can integrate ARCON with Tenable Nessus Manager, Tenable Vulnerability Management, or Tenable Security Center.

The benefits of integrating Tenable applications with ARCON include:

- A centralized control point through which all network connections and traffic is routed
- Offers a rule and role-based restricted privileged access to target systems
- Streamlines life cycles of secrets making them easier to incorporate through various strategies

For additional information about ARCON, see the <u>ARCON website</u>.

## Requirements

To properly integrate Tenable with ARCON you must meet the following requirements.

## **Tenable Product**

You must have an active account for at least one of the following Tenable products to integrate with ARCON: Tenable Vulnerability Management or Tenable Nessus Manager.

## Tenable User Role

You must have the appropriate role for your Tenable account as listed below.

Tenable Vulnerability Management - Standard, Scan Manager, Administrator, or System Administrator

Tenable Nessus Manager - Standard, Administrator, or System Administrator

## **ARCON Requirements**

You must have an active ARCON account.

## **Nessus and ARCON**

You can integrate Nessus with Arcon using Windows credentials or SSH credentials. View the corresponding section to configure your Tenable Nessus application with ARCON.

O

Configure Tenable Nessus with ARCON (Windows)

Configure Tenable Nessus with ARCON (SSH)

# Configure Tenable Nessus with ARCON (Database)

In Tenable Nessus Manager, you can integrate with Arcon using database credentials. Complete the following steps to configure Nessus with ARCON in database.

#### Requirements

- Nessus Manager account
- ARCON account

Required User Role: Standard, Administrator, or System Administrator

To integrate Tenable Nessus with ARCON using database credentials:

- 1. Log in to Tenable Nessus Manager.
- 2. Click Scans.

The My Scans page appears.

3. Click + New Scan.

The Scan Templates page appears.

4. Select a scan template.

The selected scan template Settings page appears.

- 5. In the Name box, type a name for the scan.
- 6. In the Targets box, type an IP address, hostname, or range of IP addresses.
- 7. (Optional) Add a description, folder location, scanner location, and specify target groups.
- 8. Click the Credentials tab.

The **Credentials** options appear. By default, the **Categories** drop-down box displays **Host**.

9. In the left menu, select Database.

The **Database** settings appear.

10. In the Database settings, click the Authentication method drop-down box.

The Authentication method drop-down box options appear.

0 -

11. Select ARCON.

The **ARCON** options appear.

## 12. Configure the database credentials.

| Option                 | Default Value                                                                                                    |
|------------------------|----------------------------------------------------------------------------------------------------|
| Arcon host             | (Required) The Arcon IP address or DNS address.                                                                                                    |
|                        | <b>Note:</b> If your Arcon installation is in a subdirectory, you must include the subdirectory path. For example, type <i>IP address or hostname/subdirectory path</i> .                                                                                                    |
| Arcon port             | The port on which Arcon listens.                                                                                                    |
| API User               | (Required) The API user provided by Arcon.                                                                                                    |
| API Key                | (Required) The API key provided by Arcon.                                                                                                    |
| Authentication<br>URL  | The URL Tenable Nessus Manager uses to access Arcon.                                                                                                    |
| Password Engine<br>URL | The URL Tenable Nessus Manager uses to access the passwords in Arcon.                                                                                                    |
| Username               | (Required) The username to log in to the hosts you want to scan.                                                                                                    |
| Arcon Target<br>Type   | (Optional) The name of the target type Depending on the Arcon<br>PAM version you are using and the system type the SSH credential<br>has been created with, this is set to <b>linux</b> by default. Refer to the<br>Arcon PAM Specifications document (provided by Arcon) for target<br>type/system type mapping for the correct target type value. |
| Checkout<br>Duration   | (Required) The length of time, in hours, that you want to keep credentials checked out in Arcon.                                                                                                    |
|                        | Configure the <b>Checkout Duration</b> to exceed the typical duration of your Tenable Vulnerability Management scans. If a password from a previous scan is still checked out when a new scan begins, the new scan fails.                                                                                                    |
|                        | Note: Configure the password change interval in Arcon so that                                                                                                    |

O

| Option                                  | Default Value                                                                                                    |
|-----------------------------------------|----------------------------------------------------------------------------------------------------|
|                                         | password changes do not disrupt your Tenable Vulnerability<br>Management scans. If Arcon changes a password during a scan, the<br>scan fails.                 |
| Use SSL                                 | When enabled, Tenable Nessus Manager uses SSL through IIS for secure communications. You must configure SSL through IIS in Arcon before enabling this option. |
| Verify SSL                              | When enabled, Tenable Nessus Manager validates the SSL certificate. You must configure SSL through IIS in Arcon before enabling this option.                  |
| Targets to<br>Prioritize<br>Credentials | (missing or bad snippet)                                                                                                    |

0 -

\_\_\_\_\_

## 13. Click Save.

The credential saves and the My Scans page appears.

# Configure Tenable Nessus with ARCON (SSH)

In Tenable Nessus Manager, you can integrate with Arcon using SSH credentials. Complete the following steps to configure Tenable Nessus with ARCON using SSH.

#### Requirements

- Nessus Manager account
- ARCON account

Required User Role: Standard, Administrator, or System administrator

To integrate Tenable Nessus with ARCON using SSH credentials:

- 1. Log in to Tenable Nessus Manager.
- 2. Click Scans.

The My Scans page appears.

3. Click + New Scan.

The Scan Templates page appears.

| cans                        | Scan Templates                                                                           |                                                                                     |                                                                                         |                                                                                       |                                                                                                    |  |
|-----------------------------|------------------------------------------------------------------------------------------|-------------------------------------------------------------------------------------|-----------------------------------------------------------------------------------------|---------------------------------------------------------------------------------------|----------------------------------------------------------------------------------------------------|--|
| ans                         | Scanner Agent                                                                            |                                                                                     |                                                                                         |                                                                                       |                                                                                                    |  |
| s<br>ies<br>n Rules<br>ners | Advanced Dynamic Scan<br>Onfigure a dynamic plugin scan<br>without recommendations.      | Advanced Scan<br>Configure a scan without using any<br>recommendations.             | Audit Cloud Infrastructure<br>Audit the configuration of third-<br>party doud services. | Eadlock Detection<br>Remote and local checks for CVE-<br>2016-2118 and CVE-2016-0128. | Support State State Stat |  |
| its                         |                                                                                          | Credentialed Patch Audit<br>Authenticate to hosts and<br>enumerate missing updates. | DROWN Detection<br>Remote checks for CVE-2016-0800.                                     | Host Discovery<br>A simple scan to discover live hosts<br>and open ports.             | Intel AMT Security Bypass<br>Remote and local checks for CVE-<br>2017-5693.                                                                                                    |  |
|                             | Internal PCI Network Scan<br>Perform an internal PCI DSS (11.2.1)<br>vulnerability scan. | Malware Scan<br>Scan for maiware on Windows and<br>Unix systems.                    | MDM config Audit<br>Audit the configuration of mobile<br>device managers.               | Mobile Device Scan<br>Assess mobile devices via Microsoft<br>Exchange or an MDM.      | Offline Config Audit<br>Audit the configuration of network<br>devices.                                                                                                    |  |

4. Select a scan template.

The selected scan template **Settings** page appears.

- 5. In the **Name** box, type a name for the scan.
- 6. In the **Targets** box, type an IP address, hostname, or range of IP addresses.
- 7. (Optional) Add a description, folder location, scanner location, and specify target groups.
- 8. Click the Credentials tab.

The Credentials options appear. By default, the Categories drop-down box displays Host.

9. In the left menu, select SSH.

The SSH settings appear.

10. In the SSH settings section, click the Authentication method drop-down box.

| Nessus N                                           | Scans Settings  |    | <u>۸</u>                                                                                                    |  |
|----------------------------------------------------|-----------------|----|----------------------------------------------------------------------------------------------------|--|
| FOLDERS                                            | CATEGORIES Host | •  | ▼ SSH X                                                                                                    |  |
| My Scans                                           |                 | Q, | Authentication method public key                                                                                                    |  |
| <ul> <li>All Scans</li> <li>Trash</li> </ul>       | SNMPv3          | 1  |                                                                                                    |  |
| L Trash                                            | SSH             | 00 | Username                                                                                                    |  |
| RESOURCES                                          | Windows         | 00 | public key Prívate key Thycotic Secret Server                                                                                                    |  |
| <ul> <li>Policies</li> <li>Plugin Rules</li> </ul> |                 |    | BeyondTrust                                                                                                    |  |
| Scanners                                           |                 |    | Private key passphrase                                                                                                    |  |
| Agents                                             |                 |    | Hashicorp Vault Elevate privileges with Centrify                                                                                                    |  |
|                                                    |                 |    | Arcon v                                                                                                    |  |
|                                                    |                 |    | Global Credential Settings                                                                                                    |  |
|                                                    |                 |    | known_hosts file Add File                                                                                                    |  |
|                                                    |                 |    | Preferred port 22                                                                                                    |  |
|                                                    |                 |    | Client version OpenSSH_5.0                                                                                                    |  |
|                                                    |                 |    | Attempt least privilege<br>(experimental)<br>Enable dynamic privilege escalation. If the working credentials for the target include privilege escalation, commands will<br>first be attempted without privilege escalation. Commands will be run again with privilege escalation only if needed. |  |
|                                                    |                 |    |                                                                                                    |  |

The Authentication method drop-down box options appear.

11. Select ARCON.

The **ARCON** options appear.

12. Configure the SSH credentials.

| Option                 | Default Value                                                                                                    |
|------------------------|----------------------------------------------------------------------------------------------------|
| Arcon host             | (Required) The Arcon IP address or DNS address.                                                                                                    |
|                        | <b>Note:</b> If your Arcon installation is in a subdirectory, you must include the subdirectory path. For example, type <i>IP address or hostname/subdirectory path</i> .                                                                                                    |
| Arcon port             | The port on which Arcon listens.                                                                                                    |
| API User               | (Required) The API user provided by Arcon.                                                                                                    |
| API Key                | (Required) The API key provided by Arcon.                                                                                                    |
| Authentication<br>URL  | The URL Tenable Nessus Manager uses to access Arcon.                                                                                                    |
| Password Engine<br>URL | The URL Tenable Nessus Manager uses to access the passwords in Arcon.                                                                                                    |
| Username               | (Required) The username to log in to the hosts you want to scan.                                                                                                    |
| Arcon Target<br>Type   | (Optional) The name of the target type Depending on the Arcon<br>PAM version you are using and the system type the SSH credential<br>has been created with, this is set to <b>linux</b> by default. Refer to the<br>Arcon PAM Specifications document (provided by Arcon) for target<br>type/system type mapping for the correct target type value. |
| Checkout<br>Duration   | (Required) The length of time, in hours, that you want to keep credentials checked out in Arcon.                                                                                                    |
|                        | Configure the <b>Checkout Duration</b> to exceed the typical duration of your Tenable Vulnerability Management scans. If a password from a previous scan is still checked out when a new scan begins, the new scan fails.                                                                                                    |
|                        | <b>Note:</b> Configure the password change interval in Arcon so that password changes do not disrupt your Tenable Vulnerability Management scans. If Arcon changes a password during a scan, the                                                                                                    |

- Ø -

| Option                                  | Default Value                                                                                                    |
|-----------------------------------------|----------------------------------------------------------------------------------------------------|
|                                         | scan fails.                                                                                                    |
| Use SSL                                 | When enabled, Tenable Nessus Manager uses SSL through IIS for secure communications. You must configure SSL through IIS in Arcon before enabling this option. |
| Verify SSL                              | When enabled, Tenable Nessus Manager validates the SSL certificate. You must configure SSL through IIS in Arcon before enabling this option.                  |
| Targets to<br>Prioritize<br>Credentials | (missing or bad snippet)                                                                                                    |

13. Click Save.

What to do next:

To verify the integration is working:

- 1. On the My Scans page, click the Launch button to initiate an on-demand scan.
- 2. Once the scan completes, select the completed scan and look for **Plugin ID 97993** and the corresponding message *It was possible to log into the remote host via SSH using 'password' authentication*. This result validates that authentication was successful.

# **Configure Tenable Nessus with ARCON (Windows)**

In Tenable Nessus Manager, you can integrate with Arcon using Windows credentials. Complete the following steps to configure Nessus with ARCON in Windows.

#### Requirements

- Nessus Manager account
- ARCON account

Required User Role: Standard, Administrator, or System Administrator

To integrate Tenable Nessus with ARCON using Windows credentials:

- 1. Log in to Tenable Nessus Manager.
- 2. Click Scans.

The My Scans page appears.

3. Click + New Scan.

The Scan Templates page appears.

| Scans                            | Scan Templates<br>Back to Scans                                                          |                                                                                     |                                                                                          |                                                                                       |                                                                                                    |  |
|----------------------------------|------------------------------------------------------------------------------------------|-------------------------------------------------------------------------------------|------------------------------------------------------------------------------------------|---------------------------------------------------------------------------------------|----------------------------------------------------------------------------------------------------|--|
| icans<br>h                       | Scanner Agent                                                                            |                                                                                     |                                                                                          |                                                                                       |                                                                                                    |  |
| ES<br>cies<br>gin Rules<br>nners | Advanced Dynamic Scan<br>Orfigure a dynamic plugin scan<br>without recommendations.      | Advanced Scan<br>Configure a scan without using any<br>recommendations.             | Audit Cloud Infrastructure<br>Audit the configuration of third-<br>party cloud services. | Eadlock Detection<br>Remote and local checks for CVE-<br>2016-2118 and CVE-2016-0128. | S<br>Bash Shellshock Detection<br>Remote and local checks for CVE-<br>2014-6271 and CVE-2014-7169. |  |
| nts                              |                                                                                          | Credentialed Patch Audit<br>Authenticate to hosts and<br>enumerate missing updates. | DROWN Detection<br>Remote checks for CVE-2016-0800.                                      | Host Discovery<br>A simple scan to discover five hosts<br>and open ports.             | Intel AMT Security Bypass<br>Remote and local checks for CVE-<br>2017-5689.                        |  |
|                                  | Internal PCI Network Scan<br>Perform an internal PCI DSS (11.2.1)<br>vulnerability scan. | Malware Scan<br>Scan for malware on Windows and<br>Unix systems.                    | MDM Config Audit<br>Audit the configuration of mobile<br>device managers.                | Mobile Device Scan<br>Assess mobile devices via Microsoft<br>Exchange or an MDM.      | Offline Config Audit<br>Audit the configuration of network<br>devices.                             |  |

4. Select a scan template.

The selected scan template **Settings** page appears.

- 5. In the **Name** box, type a name for the scan.
- 6. In the **Targets** box, type an IP address, hostname, or range of IP addresses.
- 7. (Optional) Add a description, folder location, scanner location, and specify target groups.
- 8. Click the Credentials tab.

The Credentials options appear. By default, the Categories drop-down box displays Host.

9. In the left menu, select Windows.

The Windows settings appear.

10. In the Windows settings, click the Authentication method drop-down box.

The Authentication method drop-down box options appear.

| Nessus N Scan                                      | <b>is</b> Settings              |                              |                                                         |          | • •      |
|----------------------------------------------------|---------------------------------|------------------------------|---------------------------------------------------------|----------|----------|
|                                                    | Settings Credentials Compliance | e Plugins                    |                                                         |          | <b>^</b> |
| <ul> <li>My Scans</li> <li>All Scans</li> </ul>    | CATEGORIES Host                 | -                            | - Windows                                               |          | ×        |
| 🛍 Trash                                            |                                 | Q                            | Authentication method Password                          |          |          |
|                                                    | SNMPv3                          | 1                            |                                                         |          |          |
| Policies                                           | SSH                             | $\overline{\mathbf{\infty}}$ | Username Password                                       | <b>^</b> |          |
| <ul> <li>Plugin Rules</li> <li>Scanners</li> </ul> | Windows                         | 00                           | Password Thycotic Secret Server                         |          |          |
| 🏧 Agents                                           |                                 |                              | BeyondTrust<br>Lieberman<br>Hashicorp Vault             |          |          |
|                                                    |                                 |                              | Global Credential Settings Arcon                        |          |          |
|                                                    |                                 |                              | <ul> <li>Never send credentials in the clear</li> </ul> |          |          |
|                                                    |                                 |                              | ✓ Do not use NTLMv1 authentication                      |          |          |
|                                                    |                                 |                              | Start the Remote Registry service during the scan       |          |          |
|                                                    |                                 |                              | Enable administrative shares during the scan            |          |          |
|                                                    |                                 |                              |                                                         |          |          |
|                                                    | Save Cancel                     |                              |                                                         |          |          |
|                                                    |                                 |                              |                                                         |          | -        |

11. Select ARCON.

The ARCON options appear.

## 12. Configure the Windows credentials.

| Option                 | Default Value                                                                                                    |
|------------------------|----------------------------------------------------------------------------------------------------|
| Arcon host             | (Required) The Arcon IP address or DNS address.                                                                                                    |
|                        | <b>Note:</b> If your Arcon installation is in a subdirectory, you must include the subdirectory path. For example, type <i>IP address or hostname/subdirectory path</i> .                                                                                                    |
| Arcon port             | The port on which Arcon listens.                                                                                                    |
| API User               | (Required) The API user provided by Arcon.                                                                                                    |
| API Key                | (Required) The API key provided by Arcon.                                                                                                    |
| Authentication<br>URL  | The URL Tenable Nessus Manager uses to access Arcon.                                                                                                    |
| Password Engine<br>URL | The URL Tenable Nessus Manager uses to access the passwords in Arcon.                                                                                                    |
| Username               | (Required) The username to log in to the hosts you want to scan.                                                                                                    |
| Arcon Target<br>Type   | (Optional) The name of the target type Depending on the Arcon<br>PAM version you are using and the system type the SSH credential<br>has been created with, this is set to <b>linux</b> by default. Refer to the<br>Arcon PAM Specifications document (provided by Arcon) for target<br>type/system type mapping for the correct target type value. |
| Checkout<br>Duration   | (Required) The length of time, in hours, that you want to keep credentials checked out in Arcon.                                                                                                    |
|                        | Configure the <b>Checkout Duration</b> to exceed the typical duration of your Tenable Vulnerability Management scans. If a password from a previous scan is still checked out when a new scan begins, the new scan fails.                                                                                                    |
|                        | Note: Configure the password change interval in Arcon so that                                                                                                    |

O

| Option                                  | Default Value                                                                                                    |
|-----------------------------------------|----------------------------------------------------------------------------------------------------|
|                                         | password changes do not disrupt your Tenable Vulnerability<br>Management scans. If Arcon changes a password during a scan, the<br>scan fails.                 |
| Use SSL                                 | When enabled, Tenable Nessus Manager uses SSL through IIS for secure communications. You must configure SSL through IIS in Arcon before enabling this option. |
| Verify SSL                              | When enabled, Tenable Nessus Manager validates the SSL certificate. You must configure SSL through IIS in Arcon before enabling this option.                  |
| Targets to<br>Prioritize<br>Credentials | (missing or bad snippet)                                                                                                    |

 $\bigcirc$ 

#### 13. Click Save.

The credential saves and the My Scans page appears.

#### What to do next:

To verify the integration is working:

- 1. On the My Scans page, click the Launch button to initiate an on-demand scan.
- 2. Once the scan completes, select the completed scan and look for the following message -*Microsoft Windows SMB Log In Possible: 10394*. This result validates that authentication was successful.

## **Tenable Vulnerability Management and ARCON**

You can integrate Tenable Vulnerability Management with ARCON using Windows credentials or SSH credentials. View the corresponding section to configure your Tenable Vulnerability Management application with ARCON.

O

Configure Tenable Vulnerability Management with ARCON (Windows)

Configure Tenable Vulnerability Management with ARCON (SSH)

# Configure Tenable Vulnerability Management with ARCON (Database)

In Tenable Vulnerability Management, you can integrate with ARCON using Windows credentials.

Complete the following steps to configure Tenable Vulnerability Management with ARCON using Windows.

#### Requirements

- Tenable Vulnerability Management account
- ARCON account

Required User Role: Standard, Scan Manager, or Administrator

To integrate Tenable Vulnerability Management with ARCON using database credentials:

- 1. Log in to Tenable Vulnerability Management.
- 2. In the upper-left corner, click the  $\equiv$  button.

The left navigation plane appears.

3. In the left navigation plane, click **Settings**.

The Settings page appears.

4. Click the Credentials widget.

The **Credentials** page appears. The credentials table lists the managed credentials you have permission to view.

5. Click the  $\oplus$  button next to the **Credentials** title.

The credential form plane appears.

6. In the Host section, click Database.

The **Database** credential options appear.

7. In the Authentication Method drop-down, select ARCON.

The **ARCON** options appear.

## 8. Configure the **ARCON** credentials.

| 9. | Option                 | Default Value                                                                                                    |
|----|------------------------|----------------------------------------------------------------------------------------------------|
|    | Arcon host             | (Required) The Arcon IP address or DNS address.                                                                                                    |
|    |                        | <b>Note:</b> If your Arcon installation is in a subdirectory, you must include the subdirectory path. For example, type <i>IP address or hostname/subdirectory path</i> .                                                                                                    |
|    | Arcon port             | The port on which Arcon listens.                                                                                                    |
|    | API User               | (Required) The API user provided by Arcon.                                                                                                    |
|    | API Key                | (Required) The API key provided by Arcon.                                                                                                    |
|    | Authentication<br>URL  | The URL Tenable Vulnerability Management uses to access Arcon.                                                                                                    |
|    | Password Engine<br>URL | The URL Tenable Vulnerability Management uses to access the passwords in Arcon.                                                                                                    |
|    | Username               | (Required) The username to log in to the hosts you want to scan.                                                                                                    |
|    | Arcon Target<br>Type   | (Optional) The name of the target type Depending on the Arcon<br>PAM version you are using and the system type the SSH credential<br>has been created with, this is set to <b>linux</b> by default. Refer to the<br>Arcon PAM Specifications document (provided by Arcon) for target<br>type/system type mapping for the correct target type value.                                                                                                    |
|    | Checkout<br>Duration   | <ul> <li>(Required) The length of time, in hours, that you want to keep credentials checked out in Arcon.</li> <li>Configure the Checkout Duration to exceed the typical duration of your Tenable Vulnerability Management scans. If a password from a previous scan is still checked out when a new scan begins, the new scan fails.</li> <li>Note: Configure the password change interval in Arcon so that password changes do not disrupt your Tenable Vulnerability</li> </ul> |

Ø

| Option                                  | Default Value                                                                                                    |  |
|-----------------------------------------|----------------------------------------------------------------------------------------------------|--|
|                                         | Management scans. If Arcon changes a password during a scan, the scan fails.                                                                                                  |  |
| Use SSL                                 | When enabled, Tenable Vulnerability Management uses SSL<br>through IIS for secure communications. You must configure SSL<br>through IIS in Arcon before enabling this option. |  |
| Verify SSL                              | When enabled, Tenable Vulnerability Management validates the SSL certificate. You must configure SSL through IIS in Arcon before enabling this option.                        |  |
| Targets to<br>Prioritize<br>Credentials | (missing or bad snippet)                                                                                                    |  |

- Ø -

\_\_\_\_\_

### 10. Click Save.

The credential saves and the My Scans page appears.

# Configure Tenable Vulnerability Management with ARCON (SSH)

In Tenable Vulnerability Management, you can integrate with ARCON using SSH credentials. Complete the following steps to configure Tenable Vulnerability Management with ARCON using SSH.

Requirements

- Tenable Vulnerability Management account
- ARCON account

Required User Role: Standard, Scan Manager, or Administrator

To integrate Tenable Vulnerability Management with ARCON using SSH credentials:

- 1. Log in to Tenable Vulnerability Management.
- 2. In the upper-left corner, click the  $\equiv$  button.

The left navigation plane appears.

3. In the left navigation plane, click Settings.

The Settings page appears.

4. Click the Credentials widget.

The **Credentials** page appears. The credentials table lists the managed credentials you have permission to view.

5. Click the  $\oplus$  button next to the **Credentials** title.

The credential form plane appears.

6. In the Host section, click SSH.

The Windows credential options appear.

#### 7. In the Authentication Method drop-down, select ARCON.

The **ARCON** options appear.

8. Configure the **ARCON** credentials.

| 9. | Option                 | Default Value                                                                                                    |
|----|------------------------|----------------------------------------------------------------------------------------------------|
|    | Arcon host             | (Required) The Arcon IP address or DNS address.                                                                                                    |
|    |                        | <b>Note:</b> If your Arcon installation is in a subdirectory, you must include the subdirectory path. For example, type <i>IP address or hostname/subdirectory path</i> .                                                                                                    |
|    | Arcon port             | The port on which Arcon listens.                                                                                                    |
|    | API User               | (Required) The API user provided by Arcon.                                                                                                    |
|    | API Key                | (Required) The API key provided by Arcon.                                                                                                    |
|    | Authentication<br>URL  | The URL Tenable Vulnerability Management uses to access Arcon.                                                                                                    |
|    | Password Engine<br>URL | The URL Tenable Vulnerability Management uses to access the passwords in Arcon.                                                                                                    |
|    | Username               | (Required) The username to log in to the hosts you want to scan.                                                                                                    |
|    | Arcon Target<br>Type   | (Optional) The name of the target type Depending on the Arcon<br>PAM version you are using and the system type the SSH credential<br>has been created with, this is set to <b>linux</b> by default. Refer to the<br>Arcon PAM Specifications document (provided by Arcon) for target<br>type/system type mapping for the correct target type value. |
|    | Checkout<br>Duration   | (Required) The length of time, in hours, that you want to keep credentials checked out in Arcon.                                                                                                    |
|    |                        | Configure the <b>Checkout Duration</b> to exceed the typical duration of your Tenable Vulnerability Management scans. If a password from a previous scan is still checked out when a new scan begins, the new scan fails.                                                                                                    |

O

| Option                                  | Default ValueNote: Configure the password change interval in Arcon so that<br>password changes do not disrupt your Tenable Vulnerability<br>Management scans. If Arcon changes a password during a scan, the<br>scan fails.When enabled, Tenable Vulnerability Management uses SSL<br>through IIS for secure communications. You must configure SSL<br>through IIS in Arcon before enabling this option. |  |
|-----------------------------------------|----------------------------------------------------------------------------------------------------|--|
|                                         |                                                                                                    |  |
| Use SSL                                 |                                                                                                    |  |
| Verify SSL                              | When enabled, Tenable Vulnerability Management validates the SSL certificate. You must configure SSL through IIS in Arcon before enabling this option.                                                                                                    |  |
| Targets to<br>Prioritize<br>Credentials | (missing or bad snippet)                                                                                                    |  |

 $\bigcirc$ 

#### 10. Click Save.

#### What to do next:

To verify the integration is working:

- 1. On the My Scans page, click the Launch button to initiate an on-demand scan.
- 2. Once the scan has completed, select the completed scan and look for **Plugin ID 97993** and the corresponding message *It was possible to log into the remote host via SSH using 'password' authentication*. This validates that authentication was successful.

# Configure Tenable Vulnerability Management with ARCON (Windows)

In Tenable Vulnerability Management, you can integrate with ARCON using Windows credentials. Complete the following steps to configure Tenable Vulnerability Management with ARCON using Windows.

#### Requirements

- Tenable Vulnerability Management account
- ARCON account

Required User Role: Standard, Scan Manager, or Administrator

To integrate Tenable Vulnerability Management with ARCON using Windows credentials:

- 1. Log in to Tenable Vulnerability Management.
- 2. In the upper-left corner, click the  $\equiv$  button.

The left navigation plane appears.

3. In the left navigation plane, click Settings.

The Settings page appears.

4. Click the Credentials widget.

The **Credentials** page appears. The credentials table lists the managed credentials you have permission to view.

5. Click the  $\oplus$  button next to the **Credentials** title.

The credential form plane appears.

6. In the Host section, click Windows.

The Windows credential options appear.

7. In the Authentication Method drop-down, select ARCON.

The ARCON options appear.

## 8. Configure the **ARCON** credentials.

| 9. | Option                 | Default Value                                                                                                    |
|----|------------------------|----------------------------------------------------------------------------------------------------|
|    | Arcon host             | (Required) The Arcon IP address or DNS address.                                                                                                    |
|    |                        | <b>Note:</b> If your Arcon installation is in a subdirectory, you must include the subdirectory path. For example, type <i>IP address or hostname/subdirectory path</i> .                                                                                                    |
|    | Arcon port             | The port on which Arcon listens.                                                                                                    |
|    | API User               | (Required) The API user provided by Arcon.                                                                                                    |
|    | API Key                | (Required) The API key provided by Arcon.                                                                                                    |
|    | Authentication<br>URL  | The URL Tenable Vulnerability Management uses to access Arcon.                                                                                                    |
|    | Password Engine<br>URL | The URL Tenable Vulnerability Management uses to access the passwords in Arcon.                                                                                                    |
|    | Username               | (Required) The username to log in to the hosts you want to scan.                                                                                                    |
|    | Arcon Target<br>Type   | (Optional) The name of the target type Depending on the Arcon<br>PAM version you are using and the system type the SSH credential<br>has been created with, this is set to <b>linux</b> by default. Refer to the<br>Arcon PAM Specifications document (provided by Arcon) for target<br>type/system type mapping for the correct target type value.                                                                                                    |
|    | Checkout<br>Duration   | <ul> <li>(Required) The length of time, in hours, that you want to keep credentials checked out in Arcon.</li> <li>Configure the Checkout Duration to exceed the typical duration of your Tenable Vulnerability Management scans. If a password from a previous scan is still checked out when a new scan begins, the new scan fails.</li> <li>Note: Configure the password change interval in Arcon so that password changes do not disrupt your Tenable Vulnerability</li> </ul> |

Ø

| Option                                  | Default Value                                                                                                    |  |
|-----------------------------------------|----------------------------------------------------------------------------------------------------|--|
|                                         | Management scans. If Arcon changes a password during a scan, the scan fails.                                                                                                  |  |
| Use SSL                                 | When enabled, Tenable Vulnerability Management uses SSL<br>through IIS for secure communications. You must configure SSL<br>through IIS in Arcon before enabling this option. |  |
| Verify SSL                              | When enabled, Tenable Vulnerability Management validates the SSL certificate. You must configure SSL through IIS in Arcon before enabling this option.                        |  |
| Targets to<br>Prioritize<br>Credentials | (missing or bad snippet)                                                                                                    |  |

O

#### 10. Click Save.

The credential saves and the My Scans page appears.

#### What to do next:

Verify the integration is working.

- 1. On the My Scans page, click the Launch button to initiate an on-demand scan.
- 2. Once the scan completes, click the completed scan.

The scan details appear.

Look for a message similar to the following- *Microsoft Windows SMB Log In Possible: 10394*. This result validates that authentication was successful.

# **Tenable Security Center and ARCON**

You can integrate Tenable Security Center with Arcon using Windows credentials or SSH credentials. View the corresponding section to configure your Tenable Security Center application with ARCON.

O

Configure Tenable Security Center with ARCON (Windows)

Configure Tenable Security Center with ARCON (SSH)

## **Configure Tenable Security Center with ARCON (Windows)**

In Tenable Security Center, you can integrate with ARCON using Windows credentials. Complete the following steps to configure Tenable Security Center with ARCON using Windows.

#### Requirements

- Tenable Security Center account
- ARCON account

Required User Role: Any

To integrate Tenable Security Center with ARCON using Windows credentials:

- 1. Log in to Tenable Security Center.
- Click Scanning > Credentials (administrator users) or Scans > Credentials (organizational users).

The Credentials page appears.

3. At the top of the page, click +Add.

The Add Credential page appears.

- 4. Scroll to the Windows section.
- 5. Click Arcon.

The Arcon Add Credential page appears.

- 6. In the Name box, type a name for the credential.
- 7. (Optional) Add a **Description**.
- 8. (Optional) Add a **Tag** to the credential. For additional information about tags, see the <u>Tags</u> <u>section</u> in the Tenable Security Center documentation.
- 9. In the Windows Arcon Credential section, configure the Windows credentials.

| Option | Description |  |
|--------|-------------|--|
|--------|-------------|--|

|                     | Q                                                                                                    |
|---------------------|----------------------------------------------------------------------------------------------------|
| Arcon Host          | (Required) The Arcon IP address or DNS address.<br><b>Note:</b> If your Arcon installation is in a subdirectory, you must include the subdirectory path. For example, type                                                                                                    |
|                     | IP address or hostname/subdirectory path.                                                                                                    |
| Arcon Port          | (Required) The port on which Arcon listens. By default,<br>Tenable Security Center uses port 444.                                                                                                    |
| API User            | (Required) The API user provided by Arcon.                                                                                                    |
| API Key             | (Required) The API key provided by Arcon.                                                                                                    |
| Authentication URL  | (Required) The URL Tenable Security Center uses to access Arcon.                                                                                                    |
| Password Engine URL | (Required) The URL Tenable Security Center uses to access the passwords in Arcon.                                                                                                    |
| Username            | (Required) The username to log in to the hosts you want to scan.                                                                                                    |
| Checkout Duration   | (Required) The length of time, in minutes, that you<br>want to keep credentials checked out in Arcon.<br>Configure the <b>Checkout Duration</b> to exceed the typical<br>duration of your Tenable Security Center scans. If a<br>password from a previous scan is still checked out<br>when a new scan begins, the new scan fails. |
|                     | <b>Tip:</b> Configure the password change interval in Arcon so that password changes do not disrupt your Tenable Security Center scans. If Arcon changes a password during a scan, the scan fails.                                                                                                    |
| Use SSL             | When enabled, Tenable Security Center uses SSL<br>through IIS for secure communications. You must<br>configure SSL through IIS in Arcon before enabling this<br>option.                                                                                                    |

| <br>Ø                  |                                                        |
|------------------------|--------------------------------------------------------|
| Verify SSL Certificate | When enabled, Tenable Security Center validates the    |
|                        | SSL certificate. You must configure SSL through IIS in |
|                        | Arcon before enabling this option.                     |

10. Click Submit.

## Configure Tenable Security Center with ARCON (SSH)

In Tenable Security Center, you can integrate with Arcon using SSH credentials. Complete the following steps to configure Tenable Security Center with ARCON using SSH.

#### Requirements

- Tenable Security Center account
- ARCON account

Required User Role: Any

To integrate Tenable Security Center with ARCON using SSH credentials:

- 1. Log in to Tenable Security Center.
- Click Scanning > Credentials (administrator users) or Scans > Credentials (organizational users).

The Credentials page appears.

3. At the top of the page, click +Add.

The Add Credential page appears.

- 4. Scroll to the SSH section.
- 5. Click Arcon.

The Arcon Add Credential page appears.

- 6. In the Name box, type a name for the credential.
- 7. (Optional) Add a Description.
- 8. (Optional) Add a **Tag** to the credential. For additional information about tags, see the <u>Tags</u> <u>section</u> in the Tenable Security Center documentation.
- 9. In the SSH Arcon Credential section, configure the SSH credentials.

| Option | Description |  |
|--------|-------------|--|
|--------|-------------|--|

|                     | Q                                                                                                    |
|---------------------|----------------------------------------------------------------------------------------------------|
| Arcon Host          | (Required) The Arcon IP address or DNS address.<br><b>Note:</b> If your Arcon installation is in a subdirectory, you must include the subdirectory path. For example, type                                                                                                    |
|                     | IP address or hostname/subdirectory path.                                                                                                    |
| Arcon Port          | (Required) The port on which Arcon listens. By default,<br>Tenable Security Center uses port 444.                                                                                                    |
| API User            | (Required) The API user provided by Arcon.                                                                                                    |
| API Key             | (Required) The API key provided by Arcon.                                                                                                    |
| Authentication URL  | (Required) The URL Tenable Security Center uses to access Arcon.                                                                                                    |
| Password Engine URL | (Required) The URL Tenable Security Center uses to access the passwords in Arcon.                                                                                                    |
| Username            | (Required) The username to log in to the hosts you want to scan.                                                                                                    |
| Checkout Duration   | (Required) The length of time, in minutes, that you<br>want to keep credentials checked out in Arcon.<br>Configure the <b>Checkout Duration</b> to exceed the typical<br>duration of your Tenable Security Center scans. If a<br>password from a previous scan is still checked out<br>when a new scan begins, the new scan fails. |
|                     | <b>Tip:</b> Configure the password change interval in Arcon so that password changes do not disrupt your Tenable Security Center scans. If Arcon changes a password during a scan, the scan fails.                                                                                                    |
| Use SSL             | When enabled, Tenable Security Center uses SSL<br>through IIS for secure communications. You must<br>configure SSL through IIS in Arcon before enabling this<br>option.                                                                                                    |

| <br>Ø                  |                                                        |
|------------------------|--------------------------------------------------------|
| Verify SSL Certificate | When enabled, Tenable Security Center validates the    |
|                        | SSL certificate. You must configure SSL through IIS in |
|                        | Arcon before enabling this option.                     |

10. Click Submit.

## **Privilege Escalation with ARCON Credentials**

Tenable Vulnerability Management supports the use of privilege escalation, such as *su* and *sudo*, when using SSH through the ARCON authentication method. Arcon credential privilege escalation is available for Tenable Vulnerability Management, Tenable Nessus, and Tenable Security Center.

To configure SSH integration:

- 1. Log in to Tenable Vulnerability Management, Tenable Nessus, or Tenable Security Center.
- 2. Click Scans
- 3. Click + New Scan.
- 4. Select a Scan Template.

The scan configuration page appears.

- 5. In the Name box, type a name for the scan.
- 6. In the Targets box, type an IP address, hostname, or range of IP addresses.
- 7. (Optional) Add a description, folder location, scanner location, and specify target groups.
- 8. Click the Credentials tab.

The Credentials options appear.

- 9. In the Select a Credential menu, select the Host drop-down.
- 10. Select SSH as the Type and ARCON as the Authentication Method.

|               |                         |                       | Settings                                                                                                    |
|---------------|-------------------------|-----------------------|----------------------------------------------------------------------------------------------------|
| anto a Saan I | Advanced Network Scan   |                       | AUTHENTICATION METHOD                                                                                             |
|               | Auvaliceu Network Scall |                       | Arcon                                                                                                    |
|               |                         |                       | ARCON HOST                                                                                                    |
| lings         | Credentials             |                       | REQUI                                                                                                    |
| Basic         |                         |                       | This is the Arcon host to pull credentials from.                                                                  |
| Discovery     |                         |                       | ARCON PORT                                                                                                    |
| Assessment    | Add Credentials 🛞       |                       | 443                                                                                                    |
| Report        | Aud credentials III     |                       | This is the port the Arcon API communicates on.                                                                   |
| Advanced      |                         |                       | API USER REQUI                                                                                                    |
| lentials      |                         | All Added Credentials | This is the Arcon API username                                                                                    |
| pliance       |                         |                       | API KEY                                                                                                    |
|               |                         |                       |                                                                                                    |
| ins           |                         |                       | This is the Arcon API key                                                                                         |
|               |                         |                       | AUTHENTICATION URL                                                                                                |
|               |                         |                       | /arconToken                                                                                                    |
|               |                         |                       | This is the Arcon Authentication URL, default is /arconToken.                                                     |
|               |                         |                       | PASSWORD ENGINE URL                                                                                               |
|               |                         |                       | /api This is the Arcon Password Engine URL, default is /api.                                                      |
|               |                         |                       | USERNAME                                                                                                    |
|               |                         |                       | root REQUI                                                                                                    |
|               |                         |                       | This is the username for which you wish to log in to the target system(s).                                        |
|               |                         |                       | CHECKOUT DURATION                                                                                                 |
|               |                         |                       | 4 REQUI                                                                                                    |
|               |                         |                       | Duration Nessus should checkout the password from Arcon. Time is in hours and should be longer than the scan time |
|               |                         |                       | ELEVATE PRIVILEGES WITH                                                                                           |

11. Select an option for the **Elevate Privileges With** field.

**Note:** Multiple options for privilege escalation are supported, including *su*, *su+sudo* and *sudo*. For example, if **sudo** is selected, additional fields for **Escalation Account Name**, **Escalation Username**, and **Location of Sudo (Directory)** are provided and can be completed to support authentication and privilege escalation through Arcon.

**Note:** Additional information about all of the supported privilege escalation types and their accompanying fields can be found in the <u>Tenable Security Center</u>, <u>Nessus</u>, and <u>Tenable Vulnerability</u> <u>Management</u> user guides.